Li Cheng Uk Government Primary School

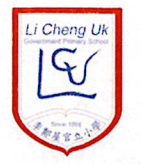

43 Tonkin Street, Sham Shui Po, Kowloon

Tel: 2386 8049 Fax: 2708 9950

Website: http://www.lcu.edu.hk Email:  $lcupps$  ( $\partial$ edb.gov.hk

#### Notice: 9/2022-23

27.9.2022

#### Pilot Scheme for Electronic Submission of Applications for Student Grant 2022/2023

Dear Parents / Guardians.

According to Pilot Scheme for Electronic Submission of Applications for Student Grant 2022/2023, a one-off student grant of \$2,500 for each secondary day-school, primary school and kindergarten student is provided to alleviate parents' financial burden in defraying education expenses. Parents / Guardians wish to apply for the grant should note the following:

#### 1. Eligibility Criteria

The student grant is non-means-tested. The student must be a Hong Kong resident. Students holding student visa for entry into Hong Kong for studies or holders of Form of Recognizance issued by the Immigration Department are not eligible for the grant.

#### 2. Pilot Scheme for Electronic Submission of Applications for Student Grant

The Education Bureau (EDB) is to implement the pilot scheme for electronic submission (e-Submission) of applications for the student grant (Pilot Scheme) in government schools in the 2022/23 school year.

#### 3. Application Procedures and Points to Note

i) Under the Pilot Scheme, parents/guardians can submit online applications for the student grant for students studying in government schools via the Student Grant e-Submission platform (SEP) in the 2022/23 school year. Applicants who have received the student grant in the 2021/22 school year are considered as "Continuing Applicants" and can obtain the prefilled e-Forms from the SEP upon verification of identity. The pre-filled e-Form has contained the basic information of student and applicant as provided in the immediate preceding school year. Applicants are required to check the pre-filled information, input the class name of the student and amend the information on the e-Form if required. If the student is newly admitted or transferred to a government school, the applicant has to select the name of the day-school in the pre-filled e-Form. For applicants who have not received the student grant in the 2021/22 school year or cannot retrieve the pre-filled e-Forms, they are considered as "New Applicants" and are required to fill in a blank e-Form. To enable applicants to understand the e-Submission procedures and complete the e-Form smoothly, the EDB has prepared the following materials for reference. They can scan the QR Codes as below for details:

**Guide on Application Procedures** 

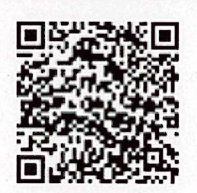

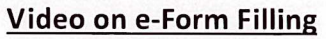

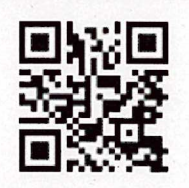

- ii) To submit applications electronically, the applicants must have a user account of "iAM Smart+" with digital signing function. For details of "iAM Smart", please visit the thematic website https://www.iamsmart.gov.hk.
- iii) The EDB will contact the applicants via SMS and/or email as appropriate to inform them of the application status. Applicants can also check the application status and update or amend the information on the SEP. The EDB will request the applicants to provide supplementary documents for verifying students' eligibility or bank account information if necessary and the applicants can upload the required documents via the SEP.

#### 4. e-Submission of Application

- $\Diamond$  Only one application can be submitted for each eligible student.
- $\Diamond$  The deadline for e-Submission is 21 October 2022 (Friday). Parents may scan the following QR code or click the link below to login to SEP, sign digitally and submit the online applications.

#### e-Submission Platform (for Government Schools)

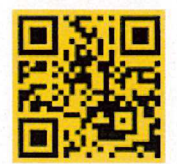

#### (link: https://stgsesweb.edb.gov.hk/)

The leaflet "Education Bureau Application Procedures for Student Grant e-Submission" is attached for your reference. For enquiries, please contact the EDB's Special Duties Office hotline at 3850 2000 or the class teacher / Ms Rukhshinda / Mr Yip at 2386 8049.

Part

(Ms CHUI Sau-man) Headmistress

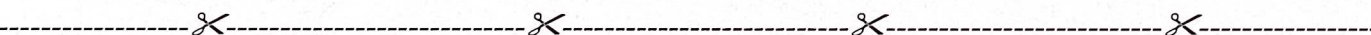

**Reply Slip** 

#### Pilot Scheme for Electronic Submission of Applications for Student Grant 2022/2023

Notice: 9/2022-23<br>Date:

Class: P.

To: Headmistress,

I have read the School Notice No.9/2022-23 dated 27.9.2022 and I fully understand its content.

Pupil's Name:

Parent's / Guardian's Signature:

**Both new applicants and continuing applicants have to use for e-Submission.**

If verification of identity is successful, the system will provide a pre-filled e-form based on the application information provided in the last school year. Your have to input the class name of the student and check the data carefully.

After submission, you will receive the Reference Number and email / SMS notification for future enquiries. You are advised to click Print/Download Submittede-Form for future record.

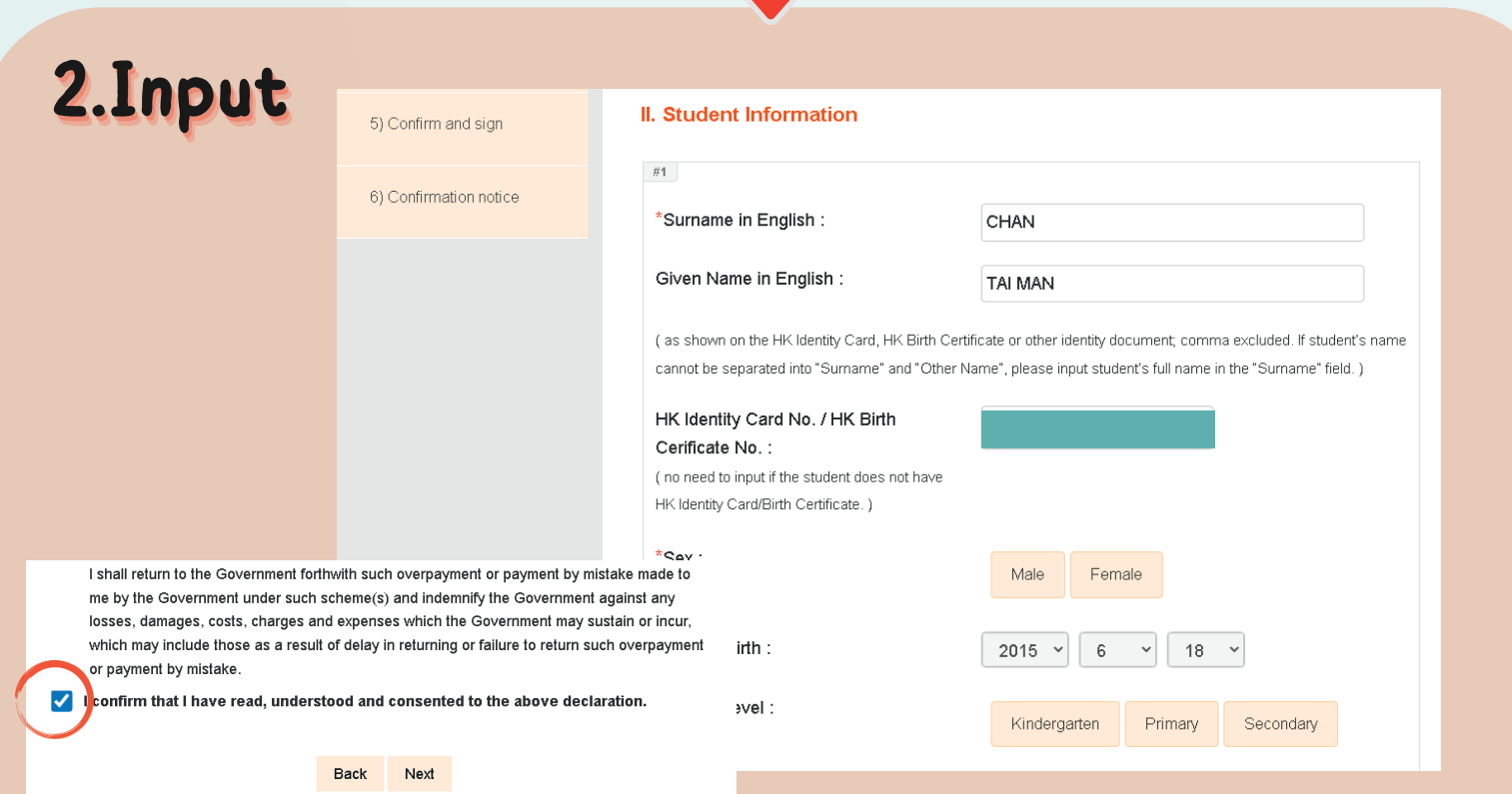

Make sure all information is correct and press **in Signing with iAM Smart** to submit the application via "iAM Smart" mobile APP. Caution: Once the application is submitted, it cannot be amended again.

Student Grant e-Submission platform https://stgsesweb.edb.gov.hk or scan this QR code Enquiry Hotline: 3850 2000

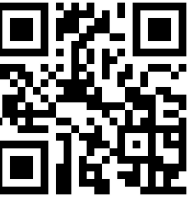

You can also click stated student infostion the right bottom side to fill in the information of another student, or click strate students to delete the information of the student not studying in a government school, if necessary. Tick the box after reading and consenting to the declaration to continue the application.

### **3.Confirm**

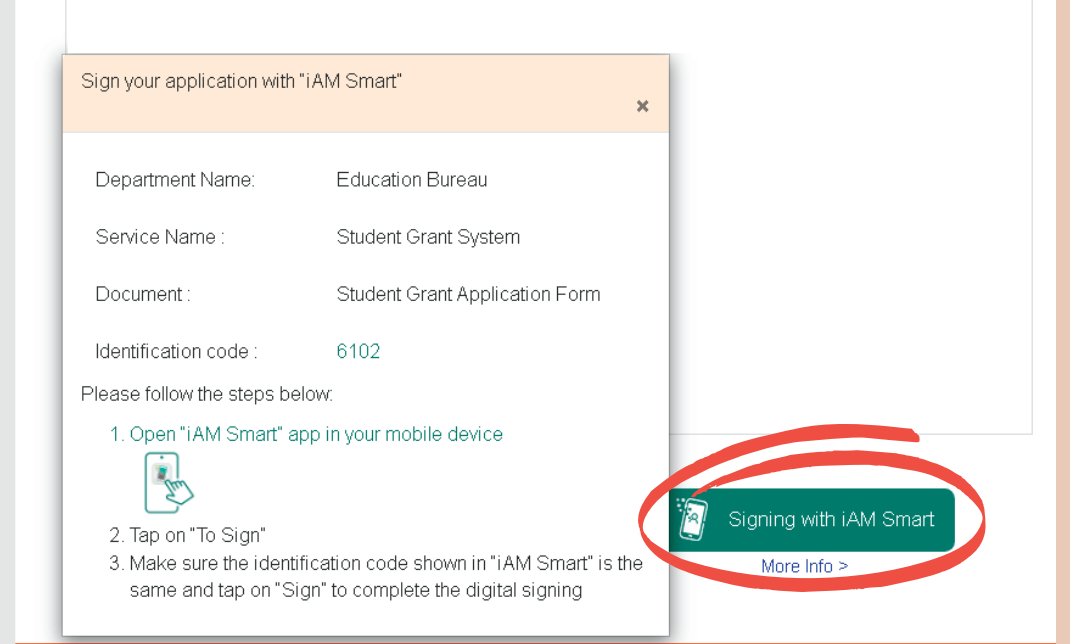

After logging in the Student Grant e-Submission Platform via "iAM Smart" mobile APP, please choose "Continuing Applicant". Click and formalling with iAM Smart e-ME  $\,$  , the system will auto-fifill Name in English, HK Mobile Phone No., Email Address (If any). Select the method to receive the one-time password to verify identity.

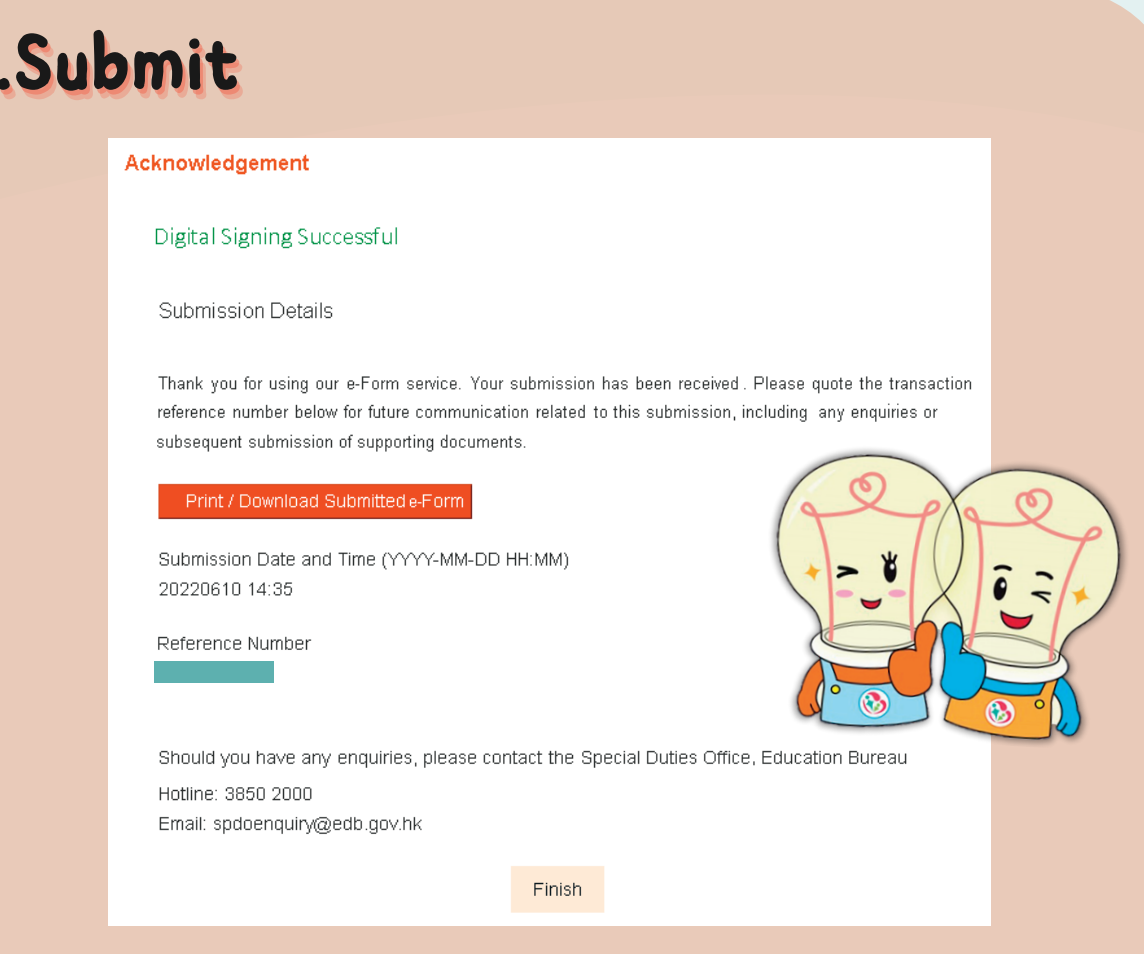

For details of "iAM Smart" , please visit https://www.iamsmart.gov.hk or scan this QR code Enquiry Hotline: 182 123

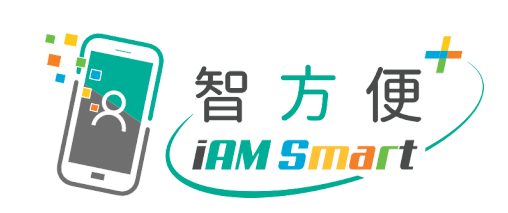

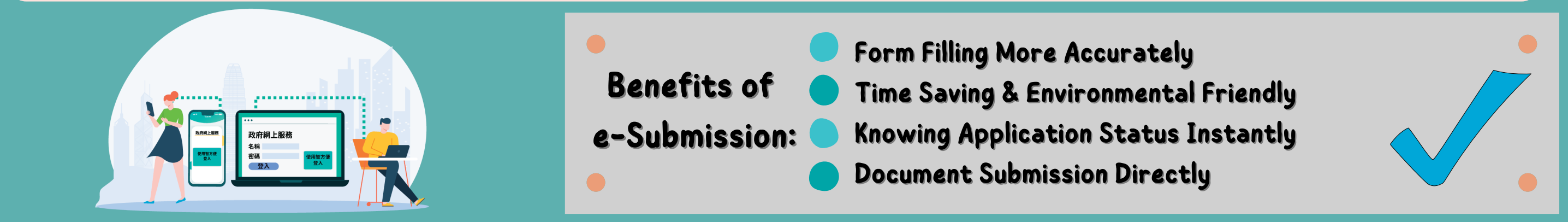

Continuing Applicants (Have received student grant in the 2021/22 school year)

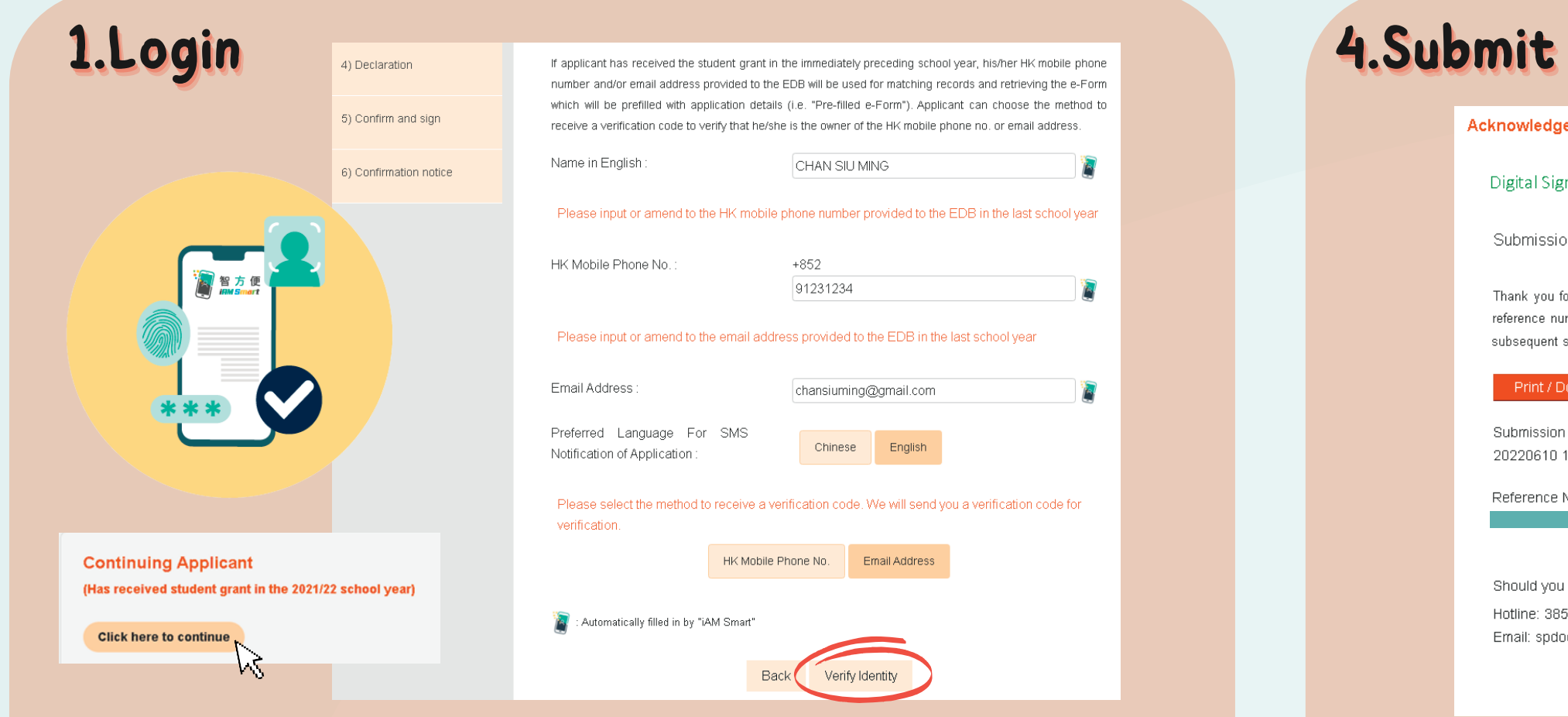

# **Education Bureau Application Procedures for Student Grant e-Submission**

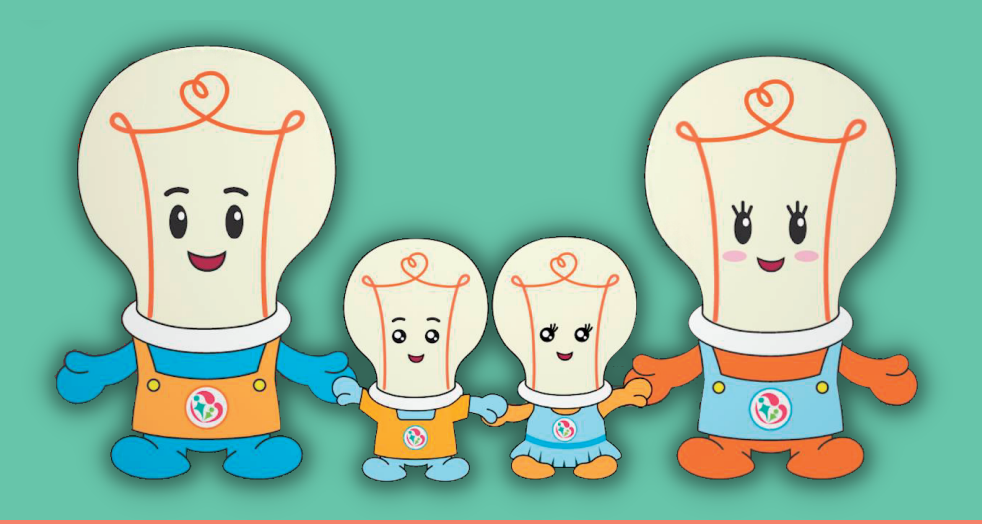

Version Date: 2 September 2022

Should you have any questions, please refer to "FAQ" on the next page or visit the "Education Bureau Website" for the details of Student Grant.

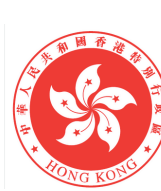

**Education Bureau** The Government of the Hong Kong pecial Administrative Region

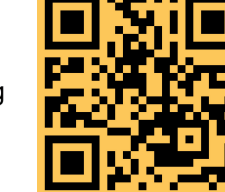

Make sure all information is correct and press **if** Signing with iAM Smart to submit the application via "iAM Smart" mobile APP. Caution: Once the application is submitted, it cannot be amended again.

After submission, you will receive the Reference Number and email / SMS notification for future enquiries. You are advised to click Print/Download Submittede-Form for future record.

**3.Confirm** 

### 2.Input

1) Home

I. Applicant Information

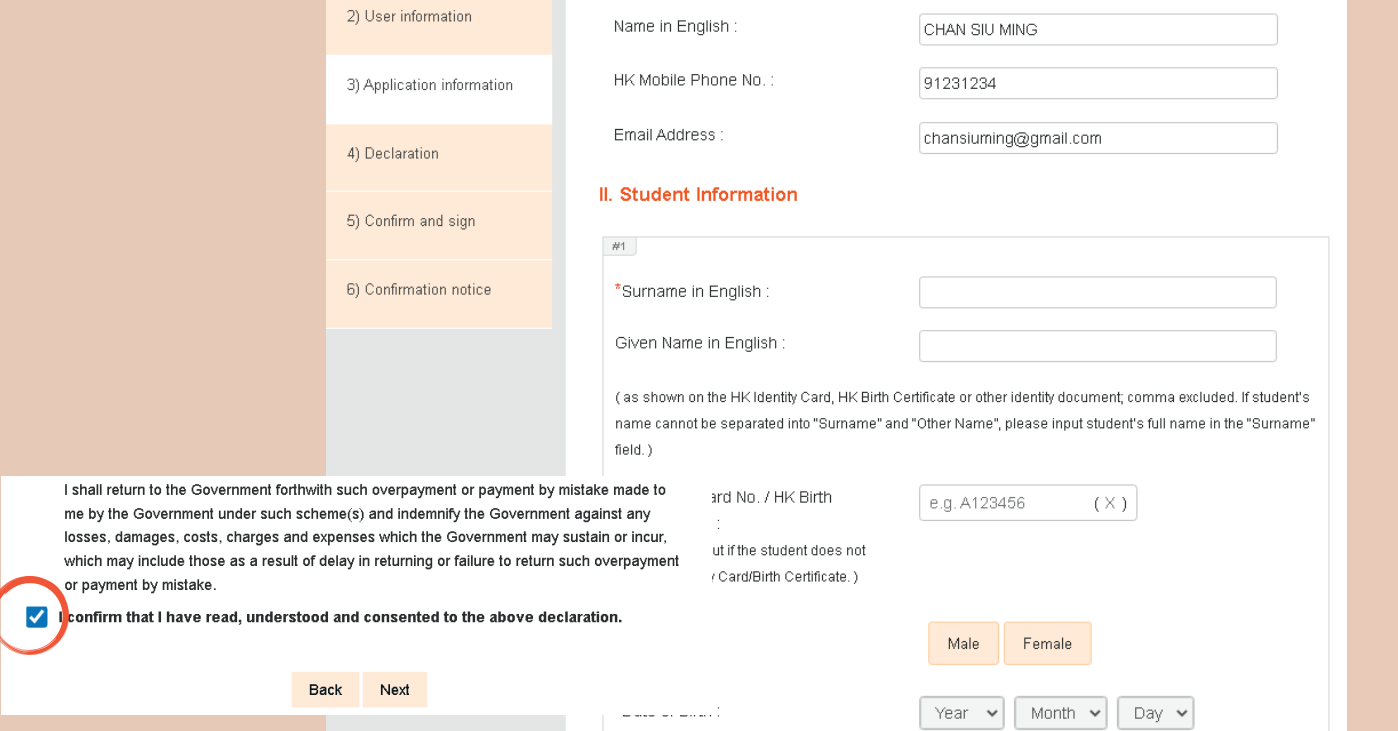

Student Grant e-Submission platform https://stgsesweb.edb.gov.hk or scan this QR code Enquiry Hotline: 3850 2000

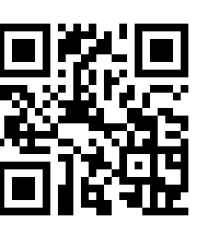

For details of "iAM Smart" , please visit https://www.iamsmart.gov.hk or scan this QR code Enquiry Hotline: 182 123

## FAQ:

After logging in the Student Grant e-Submission Platform via "iAM Smart" mobile APP, please choose "New Applicant". Click <sup>7</sup> auto-fifill Name in English, HK Mobile Phone No., Email Address (if any). Please click "Next" to get a blank e-form. , the system will

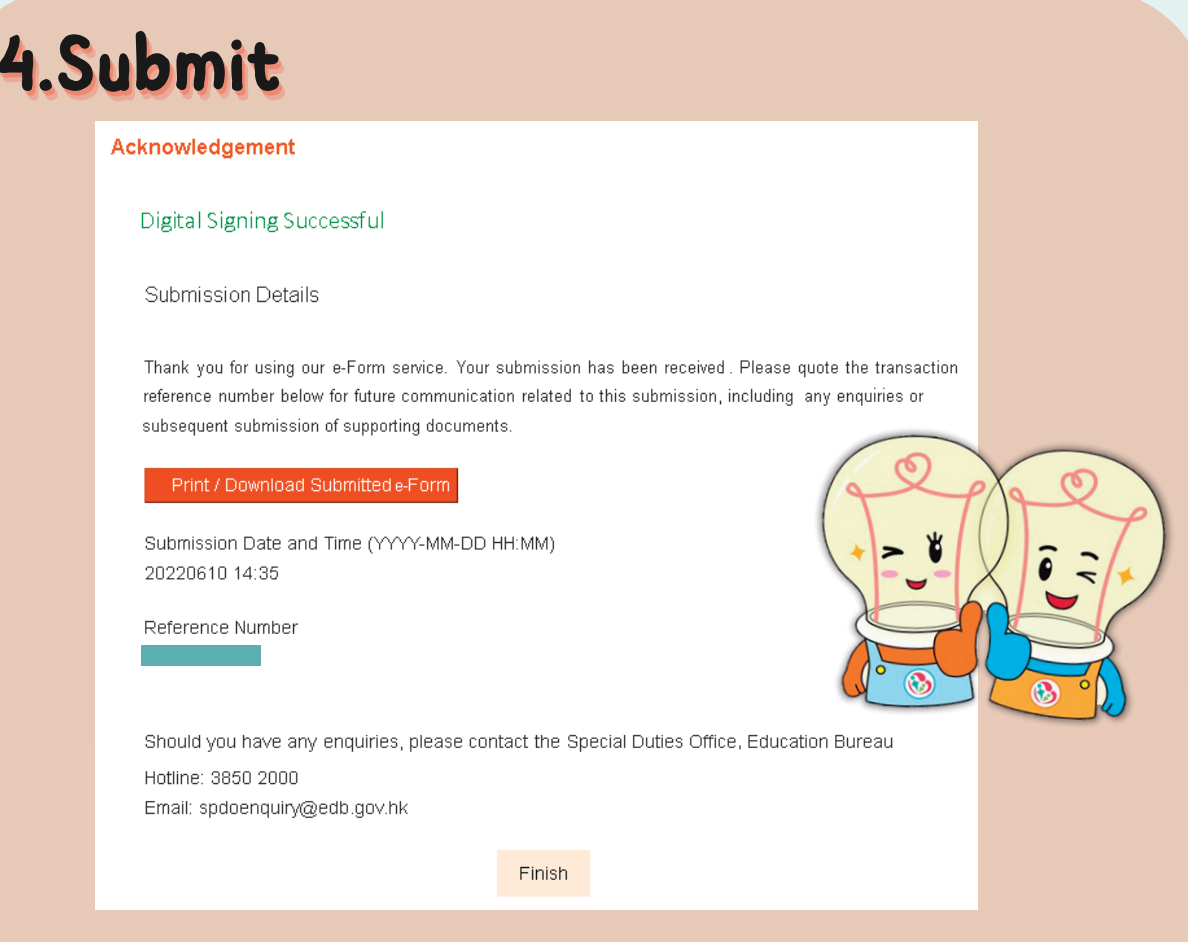

Please fifill in the student information and bank account information. You can also click L+Add Student infor on the right bottom side to fill in the information of another student ,if necessary. Tick the box after reading and consenting to the declaration to continue the application.

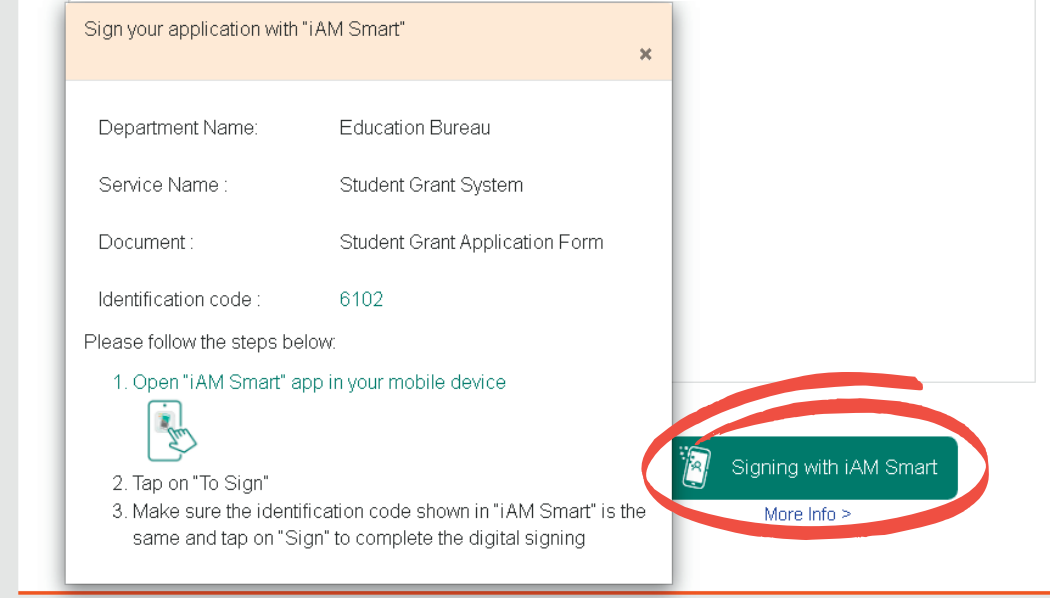

Ans: As the system does not have your application record, please fill in a blank e-form.

1.) I was not an applicant of the Student Grant in the last school year, can I get the pre-filled e-form this school year after identity verification ?

3.) The name on my Identity Card and that used in my bank account are different, what should I do?

Ans: Please press the button "Supplement" near the "Bank Account Number" and provide us the details. Our staff will contact you if required.

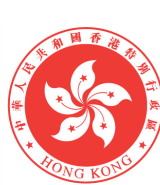

**Education Bureau** he Government of the Hong Kong pecial Administrative Region

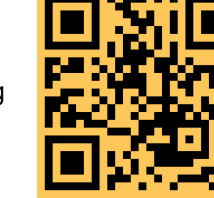

2.) There are several sets of bank account number on my ATM card, how should I fill in the correct number?

Ans: You can scan the QR code on the right hand side to watch the video and fill in the correct bank account number, or contact the cardissuing bank for enquiries.

### Video on how to fill the bank account number

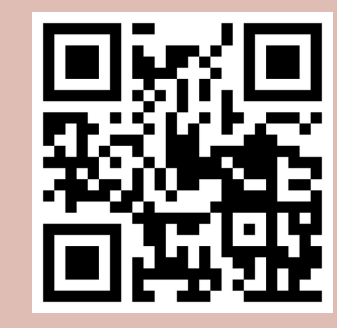

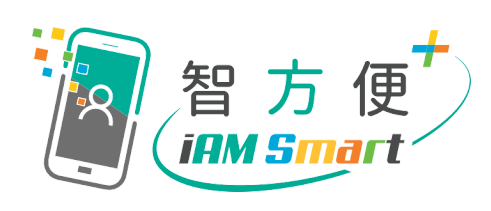

Version Date: 2 September 2022

# **Education Bureau Application Procedures for Student Grant e-Submission**

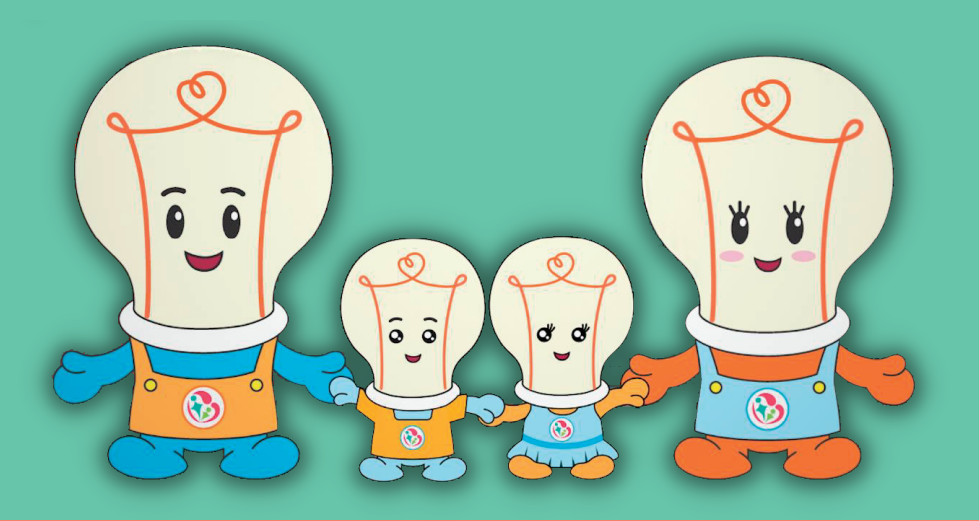

### New Applicants (Have not received student grant in the 2021/22 school year)

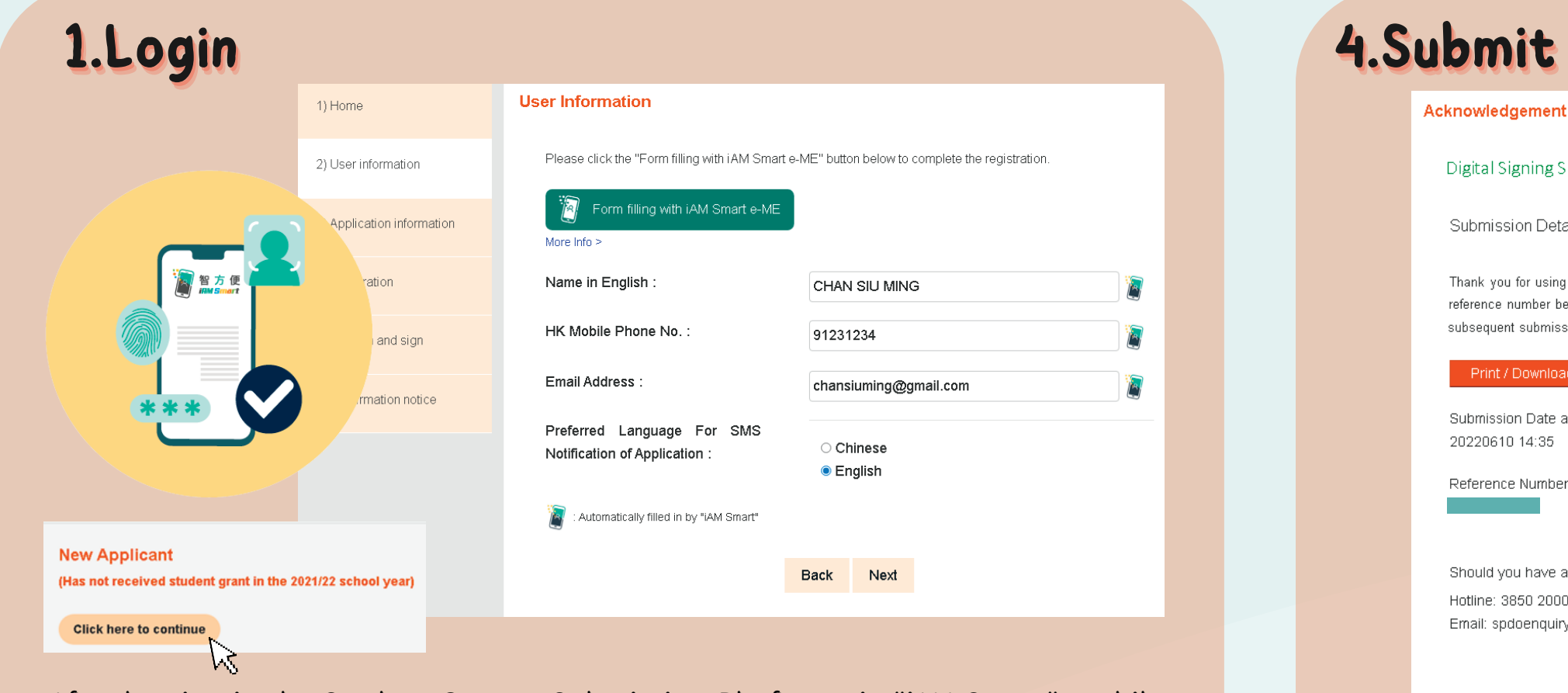